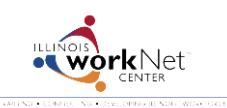

*July 2014 v2*

Go to [www.illinoisworknet.com/SYEP2014guide](http://www.illinoisworknet.com/SYEP2014guide) and select "Sign into SYEP Partner Tools".

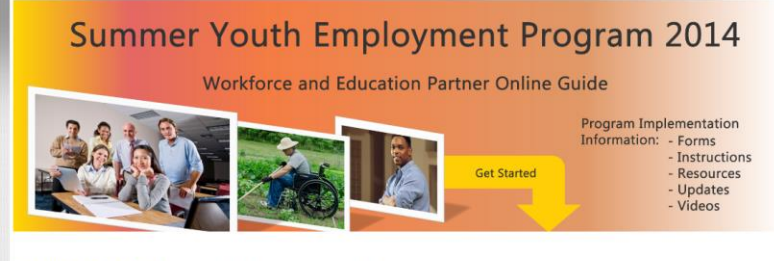

Sign into SYEP Partner Tools (This sign in is for providers only. It is not for youth or customers.)

## Select the Employer tab. Select the Add Employer button to add a new employer and worksite(s).

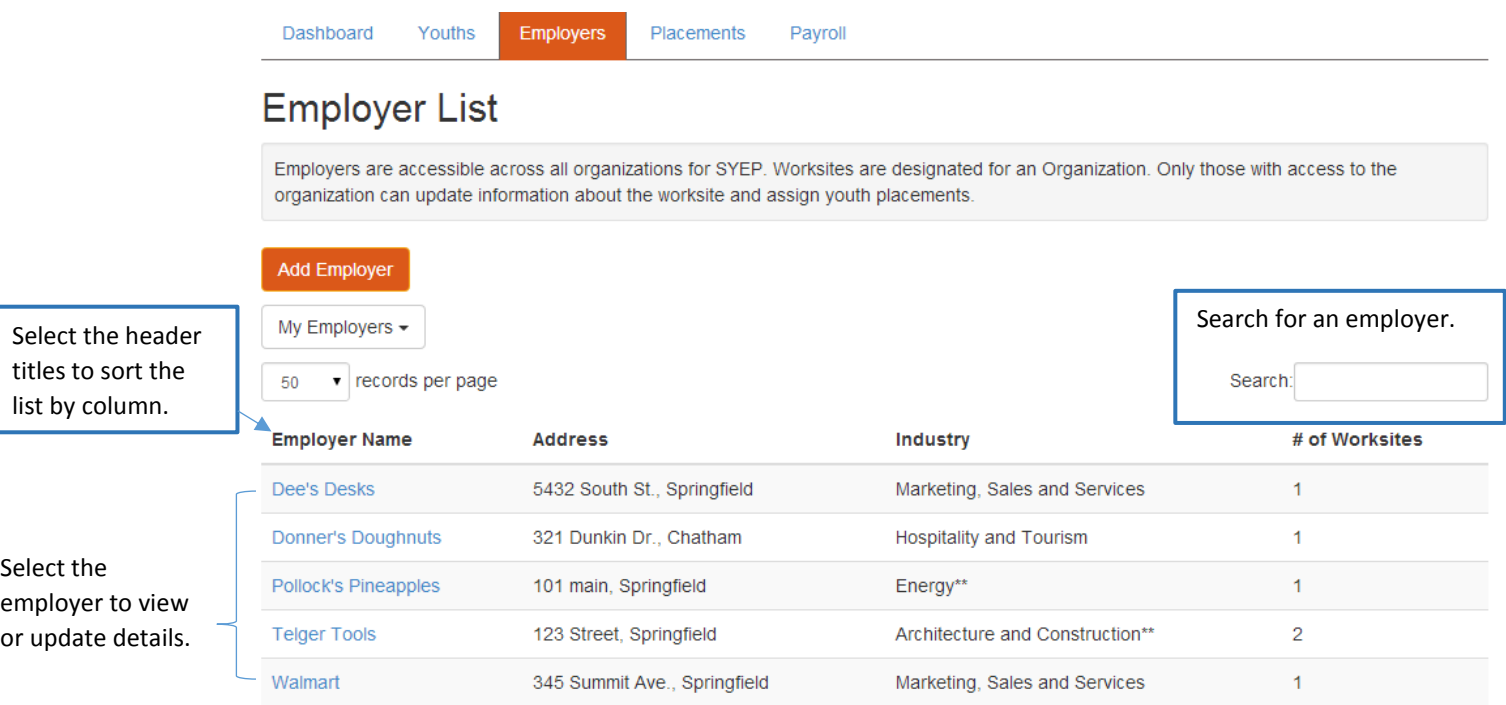

Enter or update the employer information.

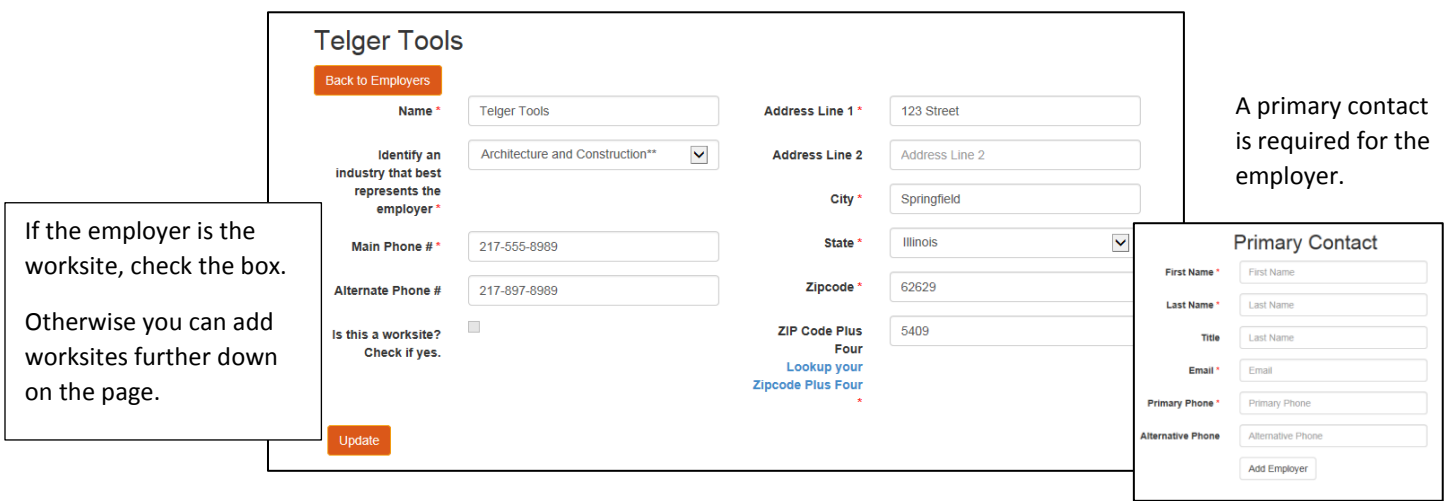

## Add the worksite information.

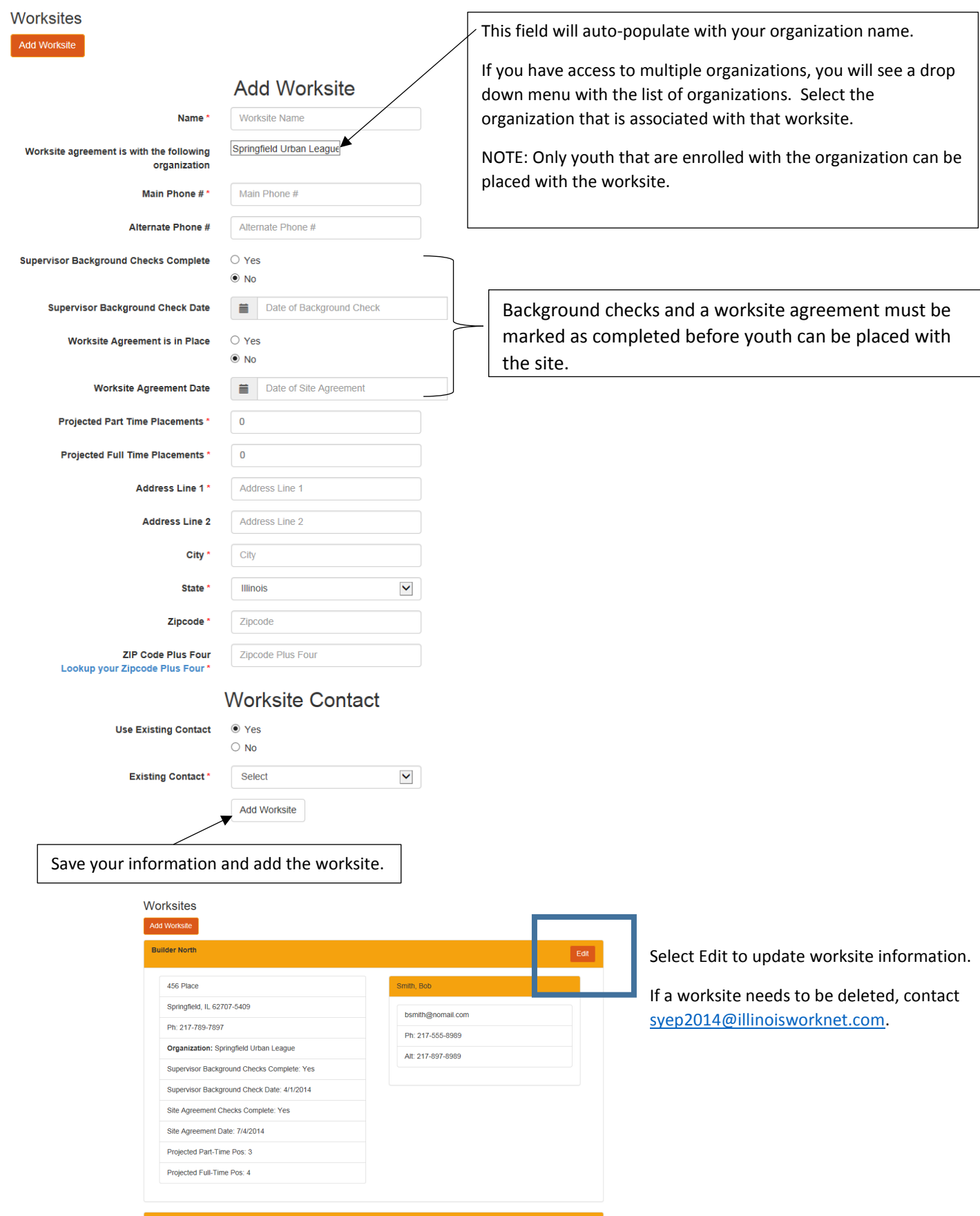